**[孟维佳](https://zhiliao.h3c.com/User/other/0)** 2006-11-06 发表

## **H3C S9500交换机Firewall之ASPF策略组网应用的配置**

## **一、组网需求**:

如下图所示,某公司通过SecBlade连接到Internet。内部某一主机地址为10.0.0.2,不 允许外部任何外部的报文通过SecBlade访问内部主机,但如果是内部主机发起的ftp连 接访问外部服务器资源,则其返回报文允许通过,假定外部开启ftp server的pcB的IP 地址为202.0.0.2/24。本例可以应用在本地用户需要访问远程网络服务的情况下。 **二、组网图**

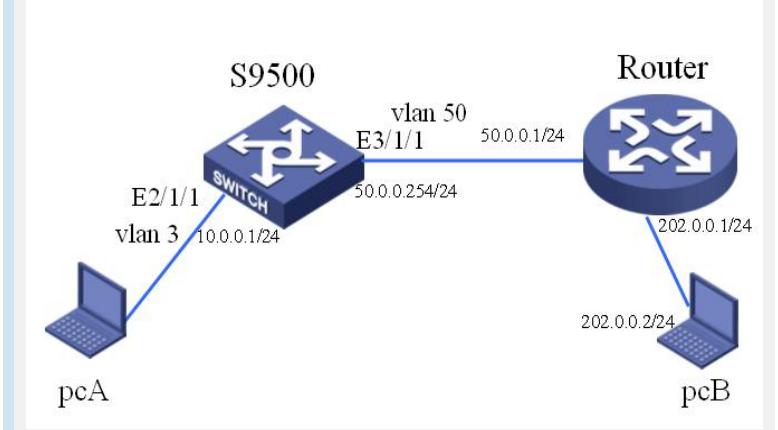

## **三、配置步骤**

软件版本: H3C S9500交换机全系列软件版本 硬件版本:H3C S9500交换机LSM1FW8DB1防火墙业务板 1)添加内网VLAN 10,外网VLAN 50和SecBlade互连VLAN 30 [S9500] vlan 10 [S9500-vlan10]port E2/1/1 [S9500] vlan 50 [S9500-vlan50] port E3/1/1 [S9500] vlan 30 2) 配置内网VLAN和互连VLAN配置接口地址 [S9500] interface vlan-interface 10 [S9500-Vlan-interface10] ip address 10.0.0.1 24 [S9500] interface vlan-interface 30 [S9500-Vlan-interface30] ip address 30.0.0.1 24 3) 配置路由, 外网报文下一跳为SecBlade防火墙 [S9500] ip route-static 0.0.0.0 0 30.0.0.254 4) 配置SecBlade module, 设置VLAN50为security-vlan, 互连VLAN为VLAN30 [S9500]secblade module test [S9500-secblade-test] secblade-interface vlan-interface 30 [S9500-secblade-test] security-vlan 50 [S9500-secblade-test] map to slot 2 5) 进入SecBlade视图, 配置互连子接口VLAN 30和外网子接口 VLAN 50 (缺省用户 名和密码为SecBlade,区分大小写) <S9500> secblade slot 2 user: SecBlade password: SecBlade <SecBlade\_FW> system [SecBlade\_FW] interface GigabitEthernet 0/0.50 [SecBlade\_FW -GigabitEthernet0/0.50] vlan-type dot1q vid 50 [SecBlade\_FW -GigabitEthernet0/0.50] ip address 50.0.0.254 24 [SecBlade\_FW] interface g0/0.30 [SecBlade\_FW -GigabitEthernet0/0.30] vlan-type dot1q vid 30 [SecBlade\_FW -GigabitEthernet0/0.30] ip address 30.0.0.254 24 6)把互连子接口加入trust区域,外网子接口加入untrunst区域 [SecBlade\_FW] firewall zone trust [SecBlade\_FW -zone-trust] add interface GigabitEthernet 0/0.30

[SecBlade\_FW] firewall zone untrust

[SecBlade\_FW -zone-untrust] add interface GigabitEthernet 0/0.50

7)配置路由,外网报文下一跳为路由器,内网报文下一跳为S9500

[SecBlade\_FW] ip route-static 0.0.0.0 0 50.0.0.1

[SecBlade\_FW] ip route-static 10.0.0.0 24 30.0.0.1

8) SecBlade视图下配置ACL和ASPF策略, 检测FTP报文

[SecBlade\_FW]firewall packet-filter enable

[SecBlade\_FW-acl-adv-3111]acl number 3111

[SecBlade\_FW-acl-adv-3111]rule deny ip

[SecBlade\_FW]aspf-policy 1

[SecBlade\_FW -aspf-policy-1]detect ftp aging-time 3000

9) SecBlade视图下把ASPF策略应用到外网子接口

[SecBlade\_FW]interface GigabitEthernet 0/0.50

[SecBlade\_FW -GigabitEthernet0/0.50]firewall aspf 1 outbound

[SecBlade\_FW -GigabitEthernet0/0.50]firewall packet-filter 3111 inbound

## **四、配置关键点**:

1) Secblade的用户名一定要注意分清大小写;

2) Firewall在缺省默认情况下对不符合规则的报文是不转发的,需要执行命令firewall packet-filter default permit使其默认转发;